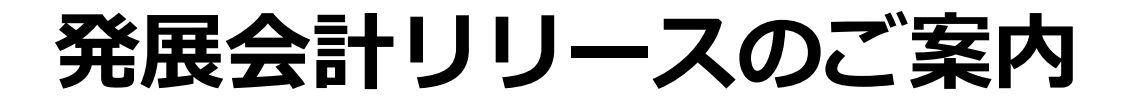

# **2024年2月21日**

**日本ビズアップ株式会社**

**1. MONEY AI-OCR 画像登録 削除機能追加**

**2. スマレジ連携機能**

- **- スマレジ連携マスタ登録**
- **- スマレジ明細変換マスタ登録**
- **- スマレジ日次締めデータ一覧**

**- スマレジデータ取込**

**3. ストレージ 企業からのアップロード有無の通知機能**

# **1.MONEY AI-OCR 画像登録 削除機能追加**

**内容**

### **未取込ファイルを選択して削除ができるようになりました。**

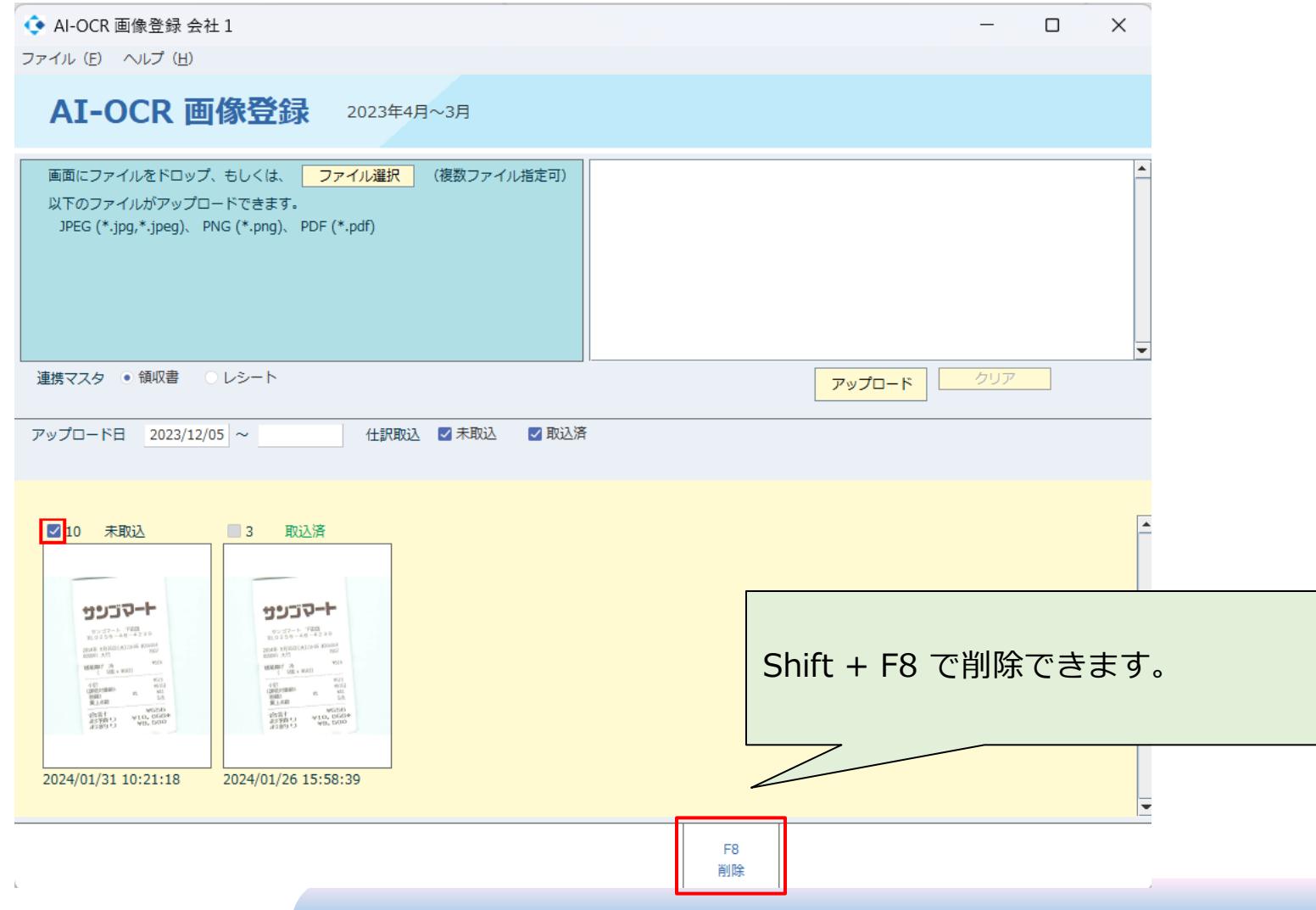

## **2.スマレジ連携機能**

### **内容**

**スマレジとの連携で日次締めデータを取得し、売上仕訳の計上ができる機能をリリースします。 対象メニュー**

- **・スマレジ連携マスタ登録**
- **・スマレジ明細変換マスタ登録**
- **・スマレジ日次締めデータ一覧**

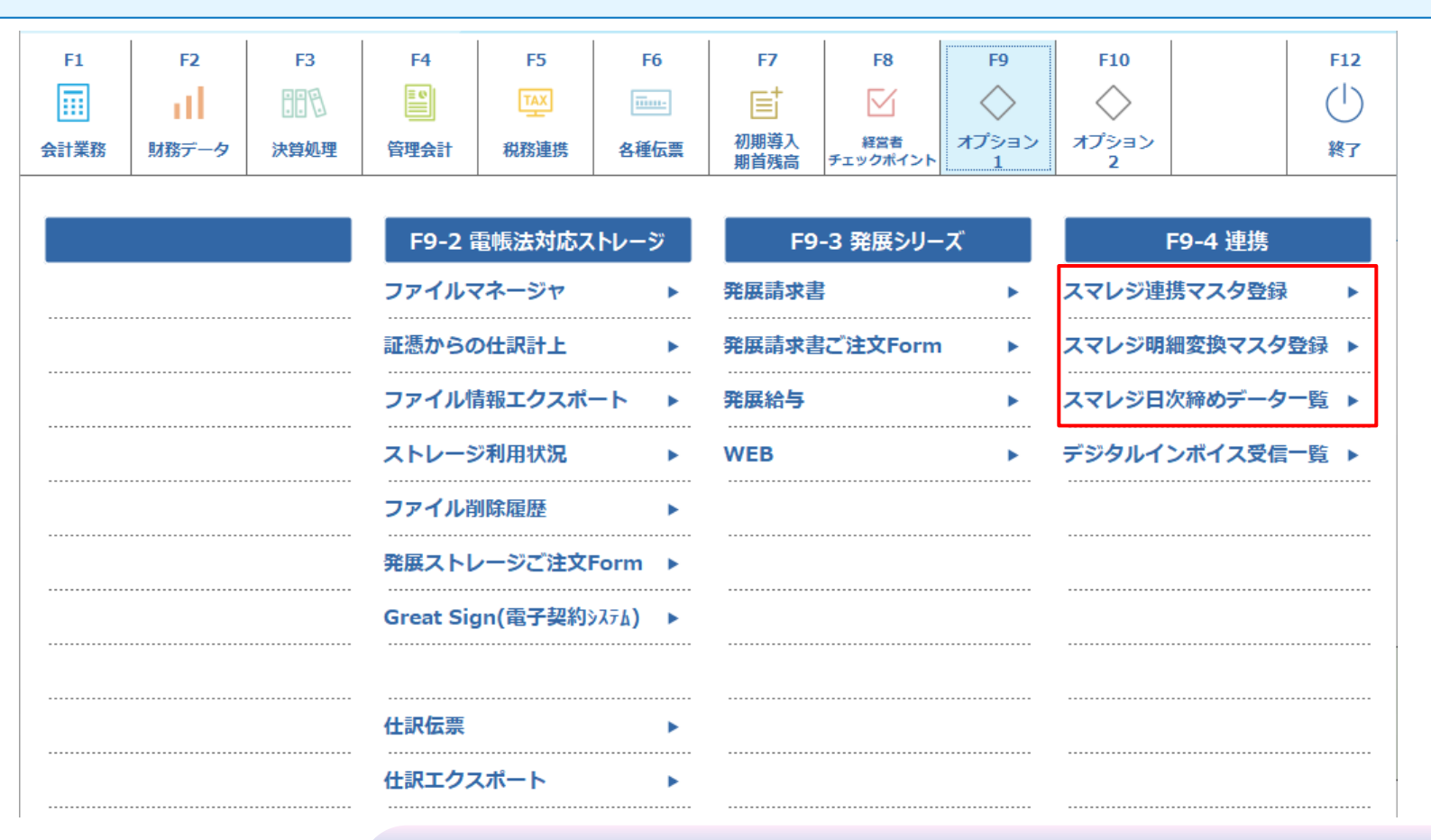

## **2.スマレジ連携機能 ~ スマレジ連携マスタ登録**

**内容**

### **スマレジデータの売上区分(現金売上、クレジット売上、その他売上)毎に 借方に使用する勘定科目を登録します。**

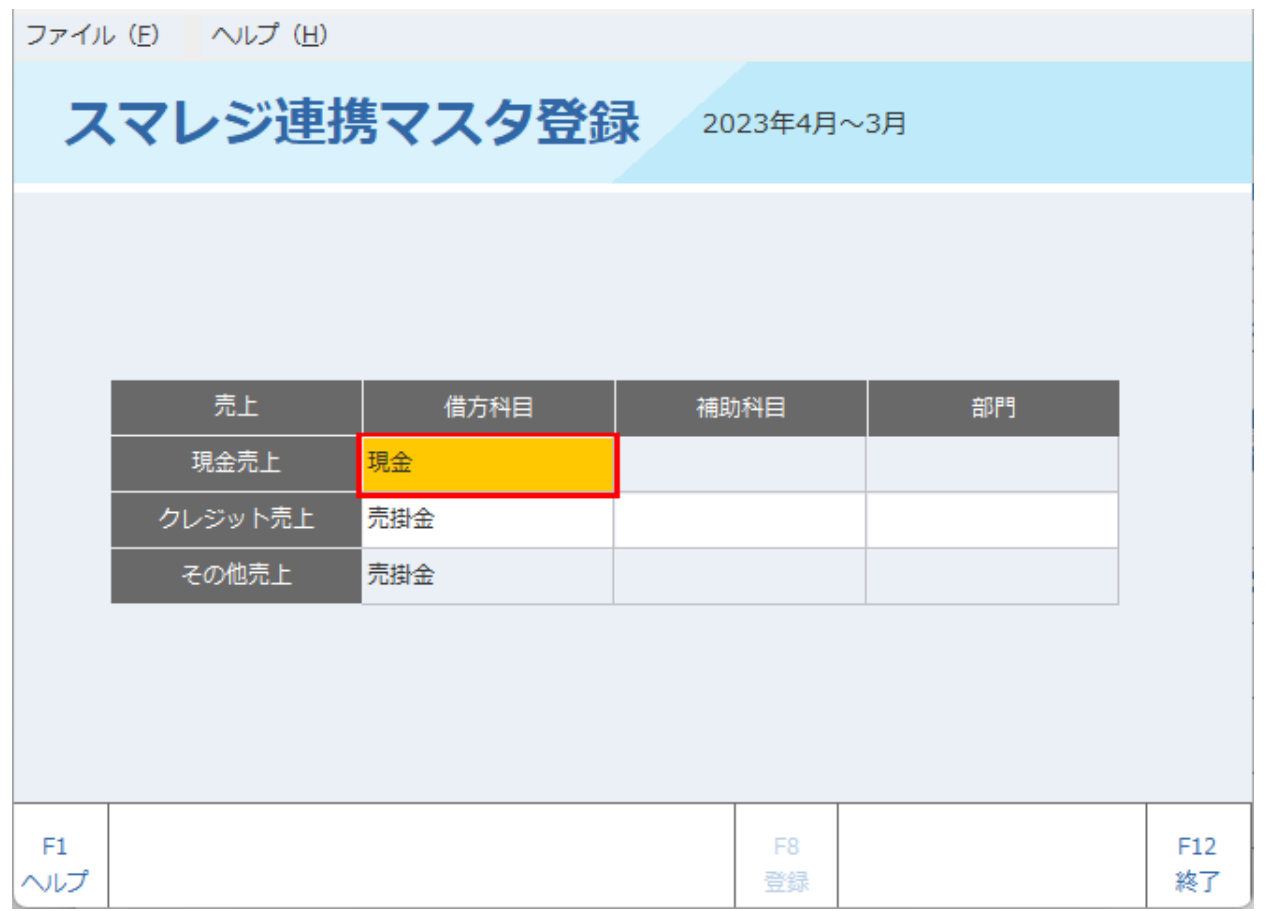

### **2.スマレジ連携機能 ~ スマレジ明細変換マスタ登録**

#### **内容**

**使用する売上科目を店舗毎に設定します。 店舗名はスマレジに登録している名前を入力してください。 店舗名に「(全て)」を設定することで、指定していない店舗共通の設定となります。**

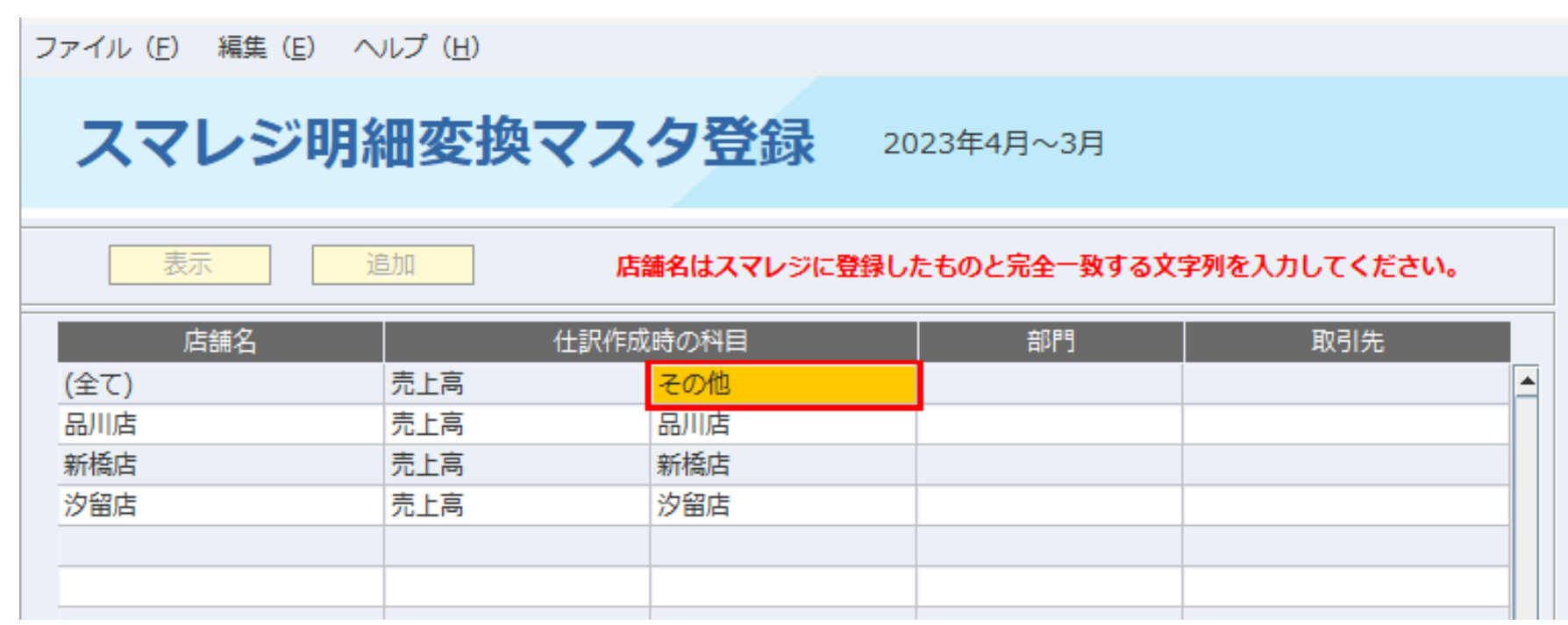

# **2.スマレジ連携機能 ~ スマレジ日次締めデータ一覧**

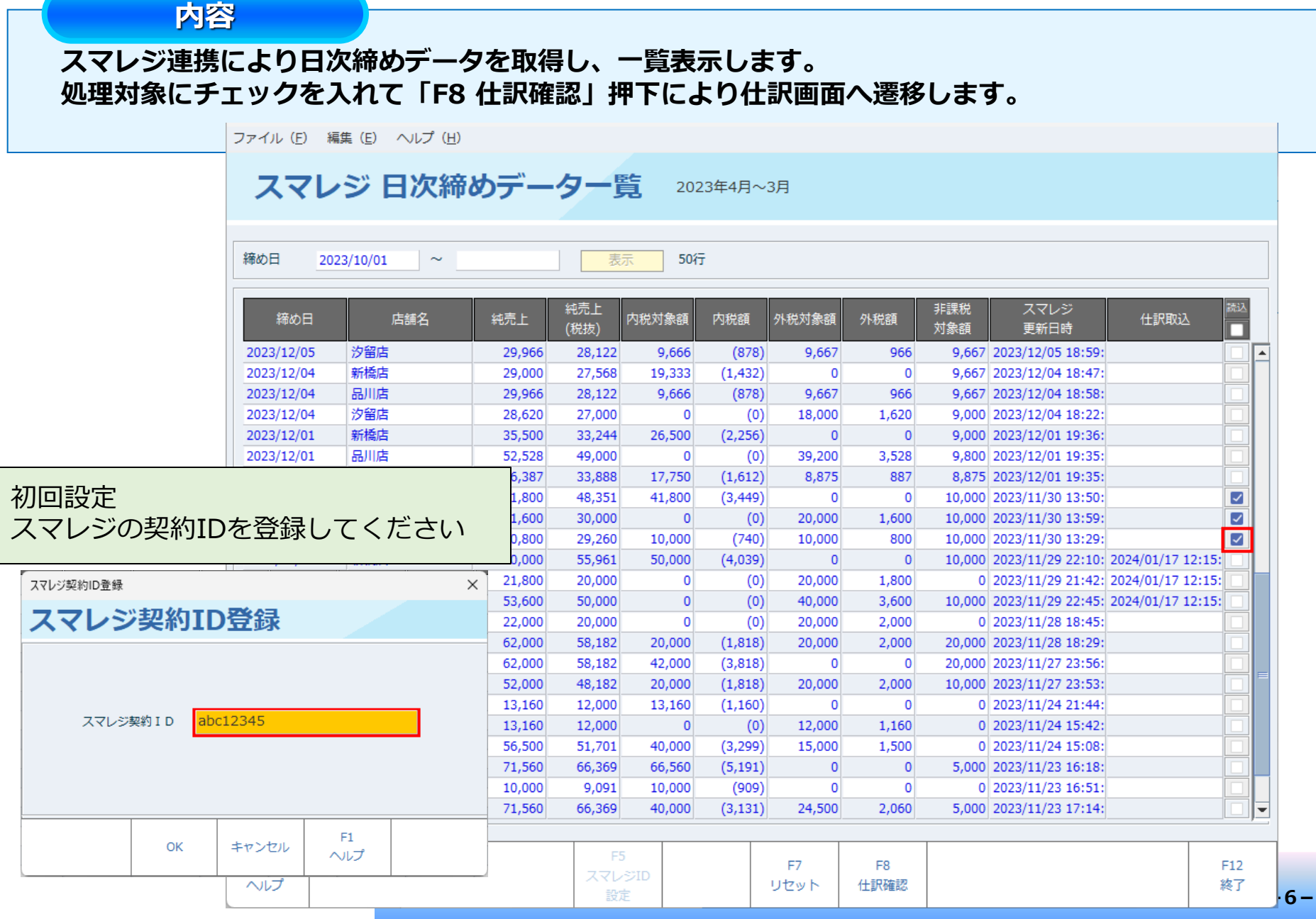

# **2.スマレジ連携機能 ~ スマレジデータ取込**

### **内容**

#### **仕訳の確認をして仕訳登録を行います。**

ファイル (E) 編集 (E) 移動 (I) ヘルプ (H)

フマレジデータ取り 2023年4日~3日

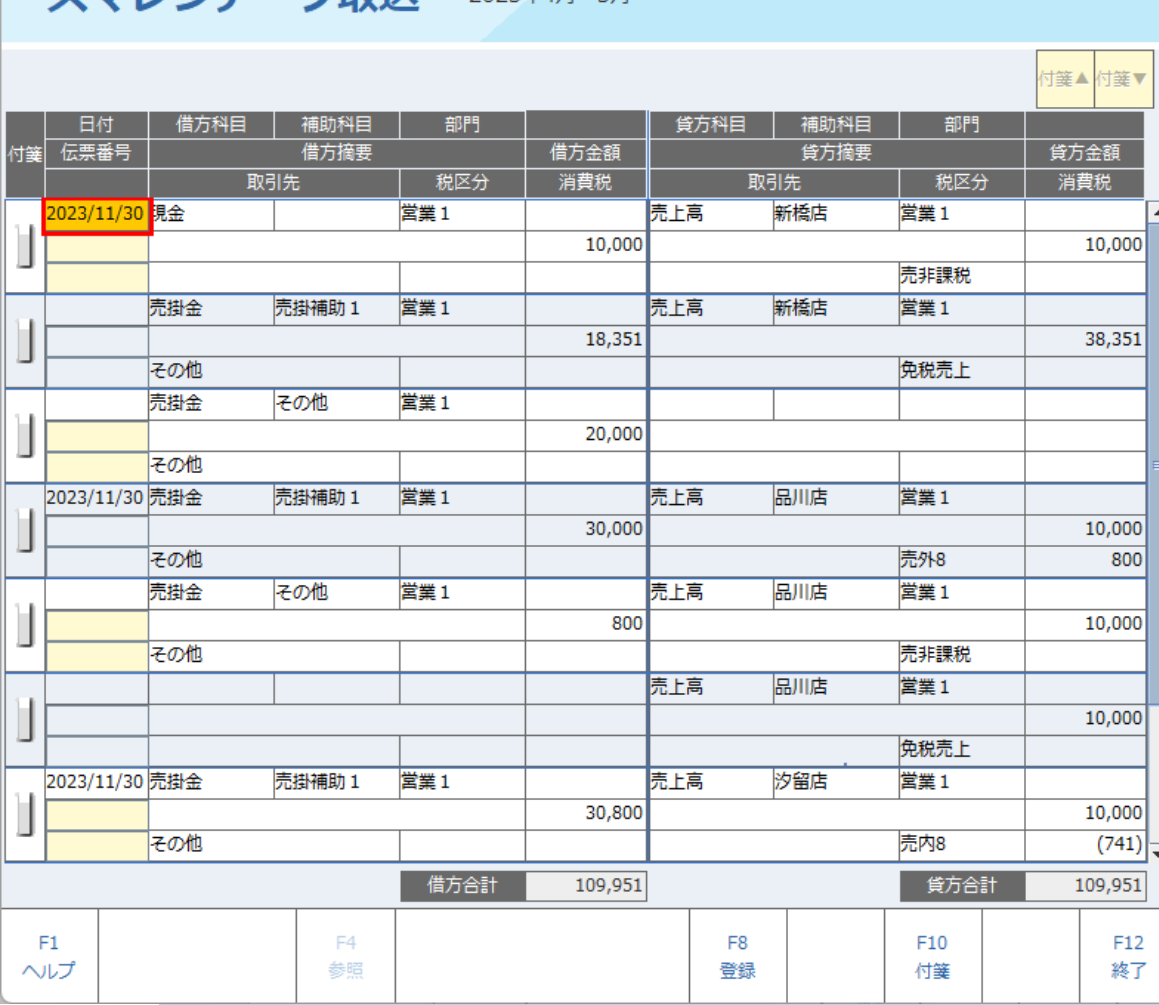

**-7-**

## **3.ストレージ 企業からのアップロード有無の通知機能**

#### **内容**

#### **顧問先企業の担当者がストレージに新しくファイルアップロードを行った場合、企業管理画面にて クリップマークの通知アイコンが表示されます。 企業に接続して、ファイルマネージャメニューを開くと通知が消えます。**

 $F1$ F9 企業登録 担当企業マスタ登録(担当者指定) 扣当者登録 相当企業マスタ登録  $(?)$  $\bigcap$ 企業一覧表 顧問先管理表(全企業) 顧問先管理表(担当分) **扣当者一覧表** ヘルプ お知らせ 経営分析標準値マスタ登録 経営分析標準値マスタ出力/取込 接続時間統計表  $F11$  $F12$ 企業別経営指標 業種別経営指標平均 拠点登绿 業種マスタ登録 دا م ੋ⇔ お知らせ入力 各種設定 終了 再ログイン マスタセットアップナビ 会計ナビ 職員研修コンテンツ Great Sign(電子契約システム)

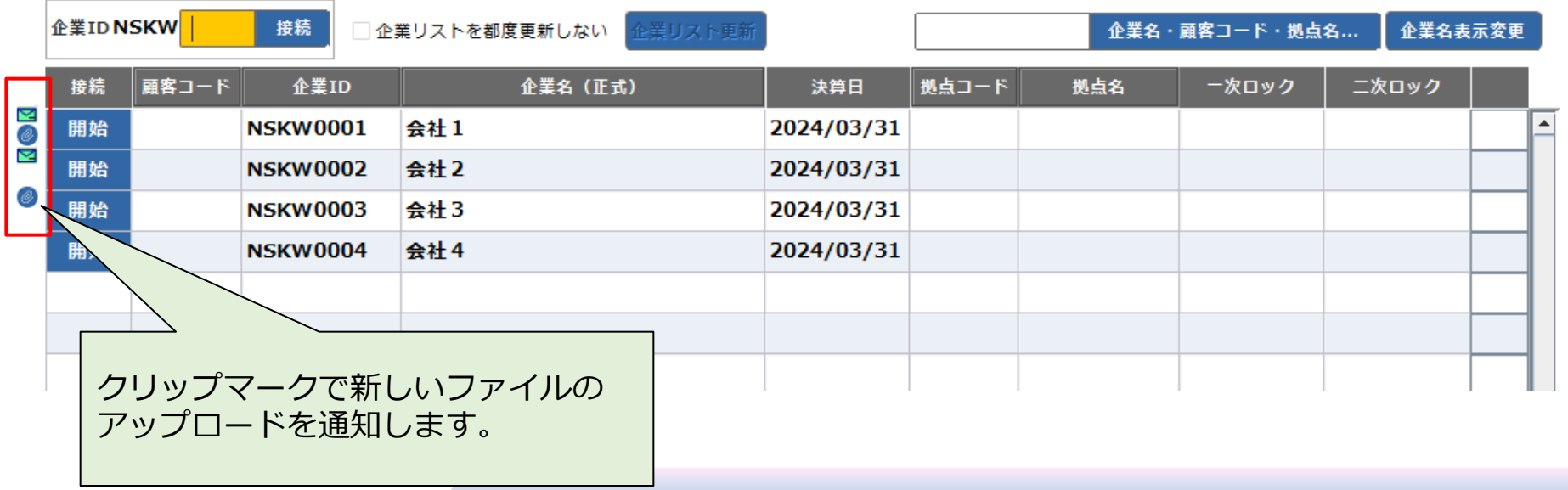